# TSI VELOCICALC 9535 JA 9535 A<br>KÄYTTÖOHJEET

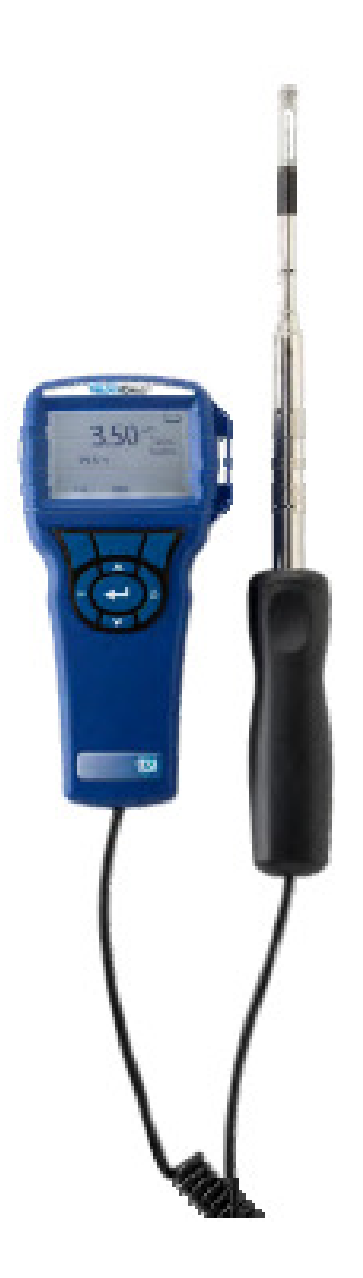

www.teknocalor.fi

# SISÄLLYSLUETTELO

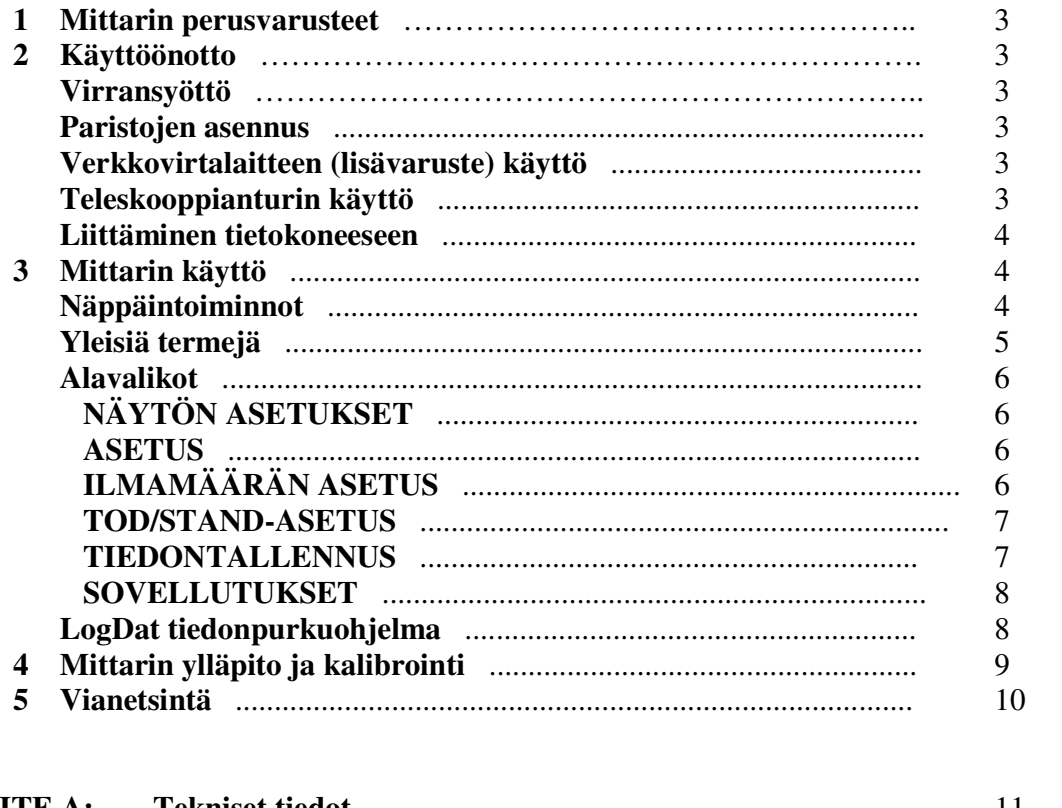

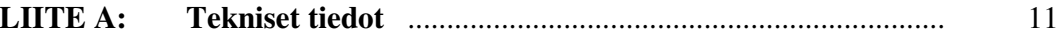

# **1 Mittarin perusvarusteet**

**V**elociCalc 9535(A) perusvarustukseen kuuluu:

- 1. Kovamuovinen, vaahtomuovipehmustettu kantolaukku
- 2. Mittari (A-mallissa nivelletty anturin pää)
- 3. USB-kaapeli
- 4. Purkuohjelma CD-levyllä

# **2 Käyttöönotto**

#### **Virransyöttö**

VelociCalc 9535(A) virransyöttö voidaan tehdä kahdella eri periaatteella: AA-kokoisilla alkaliparistoilla tai lisävarusteena olevalla verkkovirtalaitteella.

#### **Paristojen asennus**

AA-kokoiset paristot asennetaan paristotilassa olevan kuvan mukaisesti. Käytettäessä verkkovirtalaitetta ja paristoja yhtä aikaa on syytä lukea seuraava kappale; verkkovirtalaitteen käyttö.

#### **Verkkovirtalaitteen (lisävaruste) käyttö**

Mittarin kanssa suositellaan käytettäväksi vain TSI:n verkkovirtalaitetta. Kun verkkovirtalaite kytketään mittarin liittimeen, mittarissa olevat paristot ohitetaan. Tällöin siis käytetään vain verkkovirtaa. Jos halutaan käyttää paristoja, on verkkovirtalaitteen liitin irroitettava mittarista.

#### **Teleskooppianturin käyttö**

Teleskooppianturissa sijaitsevat aina ilmannopeus- ja lämpötila-anturit sekä mahdollinen kosteusanturi. Mitattaessa ilman nopeutta, on varmistettava, että kuumalanka-anturin mittausikkuna on kokonaisuudessaan näkyvissä ja ikkuna on kohtisuorassa ilmavirtaa vasten.

Mitattaessa ilman lämpötilaa on varmistettava, että anturista on näkyvillä vähintaan 7,5 cm (anturissa on mittamerkinnät).

# **Teleskooppianturin pidentäminen**

Pidennettäessä teleskooppianturia tartutaan toisella kädellä kahvasta ja vedetään toisella kädellä anturin päästä. Varmistutaan, että kaapeli pääsee kulkemaan vapaasti.

# **Teleskooppianturin sisäänvetäminen**

Sisäänvedettäessä teleskooppianturia tartutaan toisella kädellä kahvasta ja vedetään varovasti anturikaapelista, kunnes anturin sisin osa on liukunut kasaan. Tämän jälkeen päästetään toinen käsi kaapelista irti ja siirretään se anturin päähän. Painetaan varovasti anturin päästä loppuanturi kokoon.

#### **Liittäminen tietokoneeseen**

Mittarin mukana tuleva tiedonsiirtokaapeli liitetään mittarin ja tietokoneen välille, jotta mittarin muistissa olevat mittaukset saadaan purettua tai jos mittaria halutaan ohjelmoida tietokoneen avulla. Kaapelin pää, jossa lukee "COMPUTER" liitetään tietokoneen USB-porttiin ja toinen pää mittarin USB-porttiin. Kappaleessa 3 on kuvattu tarkemmin tietokoneohjelman käyttöä.

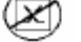

#### **HUOM!**

Oheista merkkiä käytetään osoittamaan, että 9535 (A) –mittaria ei ole tarkoitettu kytkettäväksi puhelinverkkoon. USB-kaapeli saadaan kytkeä ainoastaan USB-porttiin.

# **3 Mittarin käyttö**

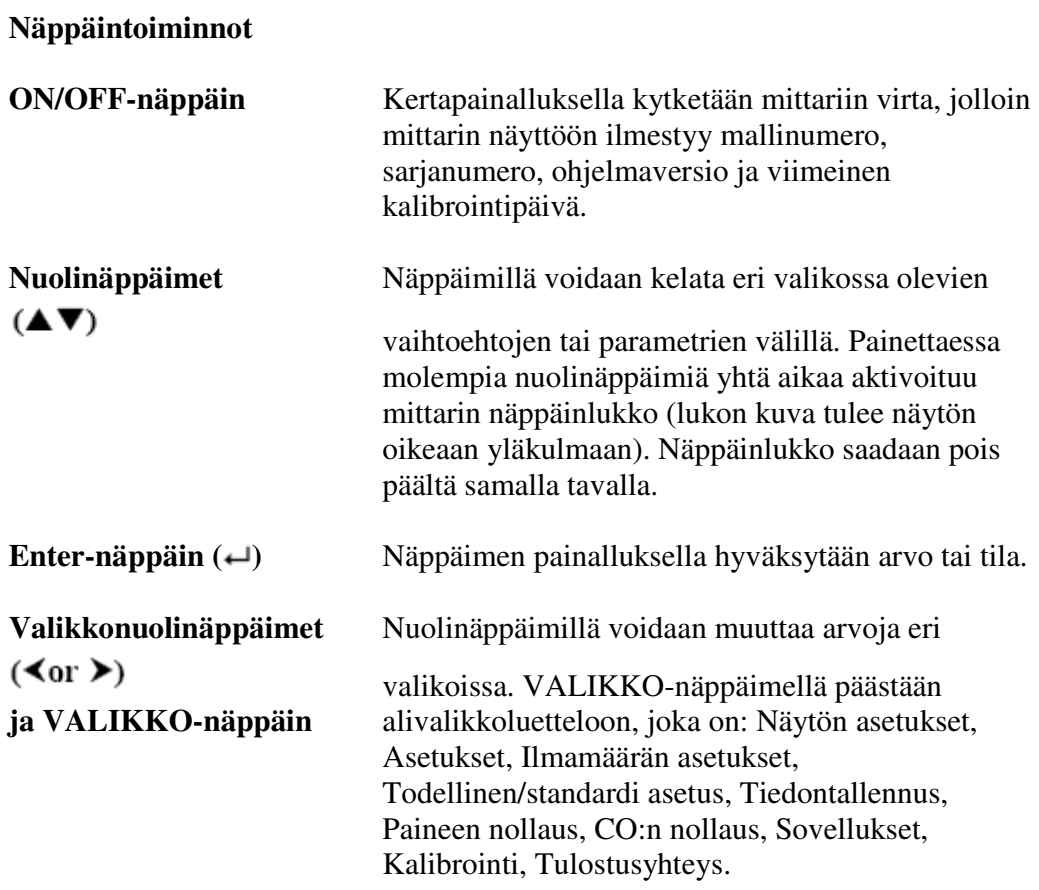

# **Yleisiä termejä**

Tässä käyttöohjeessa on lukuisia termejä, joita käytetään useissa eri paikoissa. Ohessa lyhyt selitys yleisistä termeistä.

# VelociCalc 9535 ja 9535 A käyttöohjeet

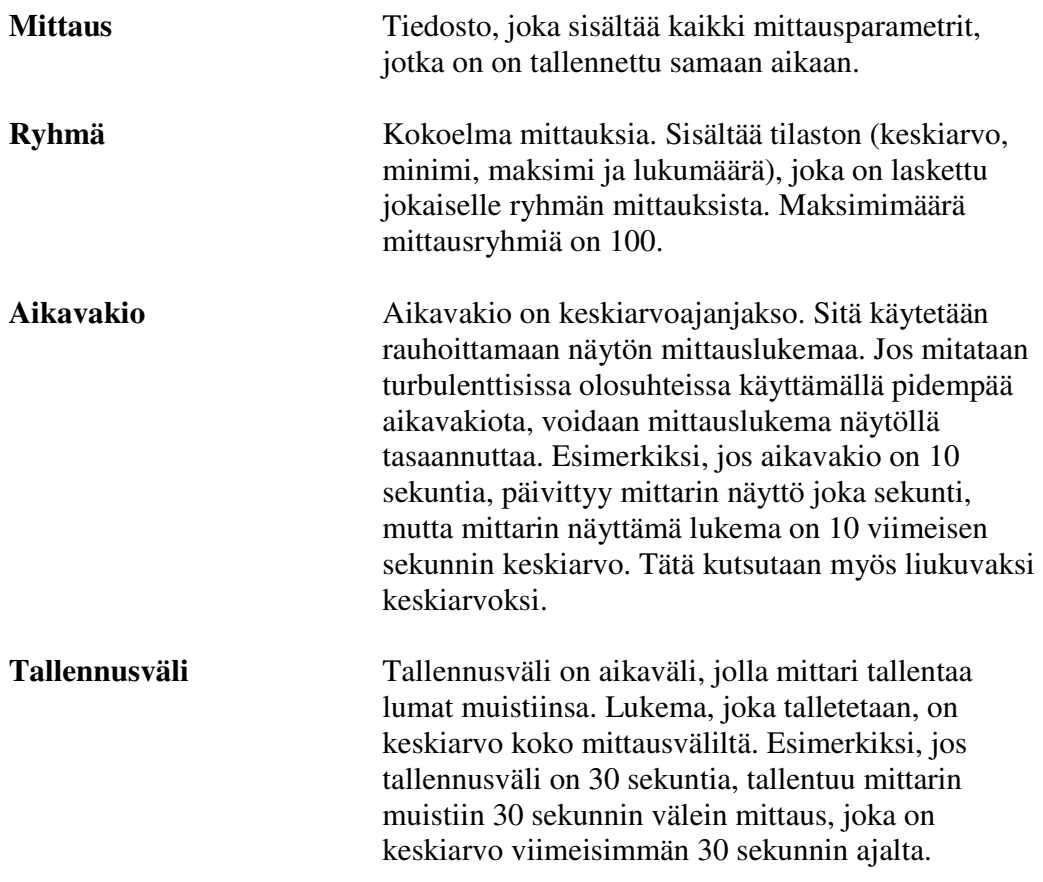

# **Alavalikot**

# **NÄYTÖN ASETUKSET**

Näytön asetusvalikossa voidaan valita suureet, jotka näytetään mittaustilassa mittarin näytössä. Näytössä näkyvät vain käytettävissä olevat suureet. Haluttaessa muuttaa jonkin suureen tilaa, siirrytään nuolinäppäimillä halutun suureen päälle, jolloin suure näkyy rasteroituna. Jokaiselle suureelle on valittavissa jokin tiloista: ON, PÄÄSUURE(\*ON) ja OFF omalla näppäimellä. PÄÄSUURE-tila tarkoittaa, että valittu parametri esitetään mittausnäytössä ylimpänä, isommalla fontilla kuin muut suureet. ON-tila tarkoittaa, että valittu parametri on esitetty mittausnäytössä normaalilla fontilla. OFF-tila tarkoittaa, että suuretta ei esitetä mittausnäytöllä. Pääsuureita voidaan valita vain yksi ja ON-tilaan voidaan kytkeä korkeintaan kaksi suuretta. Poistuttaessa valikosta ENTER-painikkeella, tehdyt muutokset tallentuvat. Poistuttaessa valikosta ESC-painikkeella tehdyt muutokset eivät tallennu.

# **ASETUS**

Asetusvalikossa voidaan vaihtaa kieli, äänimerkin tila, mittausyksiköt, aikavakio, näytön kontrasti, kellonaika, päiväys, ajan esitysmuoto, päivämäärän esitysmuoto ja numeroiden esitysmuoto. Valikossa liikutaan nuoli ylös/alas -näppäimillä valikkotesteissä, jolloin valittuna oleva parametri näkyy rasteroituna.

Painettaessa ENTER-näppäintä päästään muuttamaan haluttu parametri valikon sisältä.

Joissakin valikoissa, joissa valinta on yksinkertaista, näkyvät vasen/oikeavalikkonuolet jo siirrettäessä Nuoli alas/ylös näppäimellä rasteri parametrin kohdalle. Tällöin voidaan parametri muuttaa nuolilla suoraan asetusvalikosta. Poistuttaessa valikoista ENTER-painikkeella, tehdyt muutokset tallentuvat. Poistuttaessa valikoista ESC-painikkeella tehdyt muutokset eivät tallennu.

# **ILMAMÄÄRÄN ASETUS**

Ilmamäärän asetusvalikossa valitaan ensin periaate, millä ilmamäärä lasketaan. Valittavana on pyöreä kanava, kanttikanava, kanava-ala tai torvi (+ kuumalanka). Valikkoa voidaan selata valikkonuolinäppäimillä (vasen/oikea) ja hyväksyä valinta ENTER-näppäimellä. Tämän jälkeen siirrytään NUOLI ALASnäppäimellä kohtaan "syötä asetukset" ja painetaan ENTER näppäintä. Valitun mittausperiaatteen mukaan säädetään halutulle periaatelle oikea arvo:

- Pyöreä kanava: annetaan kanavan halkaisija senttimetreinä
- Kanttikanava: annetaan kanavan X- ja Y-mitta senttimetreinä
- Kanava-ala: annetaan kanavan ala neliösenttimetreinä
- Torvi: valittavana on mallit AM100 ja AM 1200 tuloilmalle sekä AM 300 ja AM 600 poistoilmalle.

Poistuttaessa valikosta ENTER-painikkeella, tehdyt muutokset tallentuvat. Poistuttaessa valikosta ESC-painikkeella tehdyt muutokset eivät tallennu.

#### **TOD/STAND-ASETUS**

Todellinen/standardi asetusvalikossa valitaan ensiksi vaihtoehtojen todellinen ja standardi välillä. Standardiolosuhde on oletus, jossa lämpötila ja paine vastaavat kalibrointiolosuhteita; Tehdasasetuksena lämpötila on 21,1 °C ja paine 1013 hPa. Jos mittausolosuhteet eivät vastaa kalibrointiolosuhteita, voidaan kohtaan todellinen muuttaa olosuhteet oikeaksi. Haluttu lämpötila voidaan syöttää Nuolinäppäimillä tai se voidaan mitata (kuumalanka-anturi). Haluttu paine syötetään näppäimillä. Poistuttaessa valikosta ENTER-painikkeella, tehdyt muutokset tallentuvat. Poistuttaessa valikosta ESC-painikkeella tehdyt muutokset eivät tallennu.

#### **TIEDONTALLENNUS**

Tallennettavat mittaussuureet ovat riippumattomia näytössä näytettävistä suureista ja ovat siten määritettävä erikseen TIEDONTALLENNUS-valikossa. Kun valikko on rasteroitu, päästään sinne ENTER-näppäimen painalluksella.

**Mittaukset-** alavalikossa (ENTER) voidaan valita tallennettavat mittaussuureet. Haluttaessa suure mukaan talletuksiin, rasteroidaan haluttu suure nuolinäppäimillä ja suureen tilaa muutetaan valikkonäppäimillä ON ja OFF. ON-tilassa olevat mittaussuureet tallentuvat. Poistuttaessa valikosta ENTER-painikkeella, tehdyt muutokset tallentuvat. Poistuttaessa valikosta ESC-painikkeella tehdyt muutokset eivät tallennu.

**Tallennustila**-alavalikossa tallennustilaksi voidaan valita manuaalinen tallennus tai automaattinen tallennus.

- **Manuaalinen tallennus** ei tallenna suoraan muistiin. Mittarin ollessa manuaalitallennustilassa saadaan ENTER-näppäimen painalluksella mittattua aikavakion pituinen keskiarvonäyte. Kun näyte on valmis, ilmestyy näytön oikeaan laitaan teksti "Valmis". Näyte on tallennettavissa TALLENNA-valikkonäppäimellä tai hylättävissä ESCvalikkonäppäimellä.
- **Automaattinen tallennus** tallentaa ENTER-näppäimen painalluksella mittauksen muistiin. Mittaus (keskiarvo) on TALLENNUSASETUKSETvalikossa määritetyn pituinen. Lukeman ottamisen jälkeen voidaan mittaus keskeyttää painamalla ESC-valikkonäppäintä. Mittauksen loputtua voidaan se tuhota vielä painamalla POISTA-valikkonäppäintä Mittaus voidaan tulostaa TULOSTA-näppäimellä. Kun halutaan siirtyä pois kyseisestä mittaustiedostosta takaisin reaaliaikamittaustilaan painetaan ESC-näppäintä.

TALLENNUSASETUKSET-valikossa määritetään mittaukselle tiedontallennusväli ja tiedontallennuksen kesto. Jos esimerkiksi mittausajaksi on asetettu 30 sekuntia, tällöin mittarin muistiin tallentuu joka 30 sekunti mittaus, joka on 30 sekunnin keskiarvo. Mittauksia tallentuu kaikkiaan 1.

**Valitse ryhmä** alavalikossa voidaan valita haluttu ryhmä mittauksille. Ryhmiä voi olla käytössä maksimissaan 100.

**Näytä tiedot** alavalikossa voidaan katsella, joko kunkin mittausryhmän tilastotietoja tai katsella ryhmän yksittäiset mittaukset.

**Poista tiedot** alavalikossa voidaan poistaa kaikki mittarin muistissa olevat mittaustiedot, poistaa yksittäinen mittausryhmä mittauksineen tai poistaa viimeinen mittaus.

**% muistia** alavalikko näyttää käytettävissä olevan muistikapasiteetin.

# **SOVELLUTUKSET**

Valikossa voidaan tehdä vetomittaus tai turbulenssimittaus

- Vetomittauksessa mittariin on oltava kytkettynä kuumalanka-anturi. Siirryttäessä vetomittaukseen mittari tekee automaattisesti kolmen minuutin mittauksen, johon sisältyy ilman nopeus ja lämpötila. Mittausjakson jälkeen mittari näyttää lämpötila- ja nopeusmittausten keskiarvon, nopeusmittauksen keskihajonnan, nopeusmittauksen turbulenssiprosentin ja vetoprosentin. Mittaus voidaan tallentaa tai tulostaa.
- Turbulenssimittauksessa mittariin on oltava kytkettynä kuumalanka-anturi. Siirryttäessä turbulenssimittaukseen mittari tekee automaattisesti kolmen minuutin mittauksen, johon sisältyy ilman nopeus. Mittausjakson jälkeen mittari näyttää nopeusmittauksen keskiarvon, keskihajonnan ja turbulenssiprosentin. Mittaus voidaan tallentaa tai tulostaa.

#### **LogDat tiedonpurkuohjelma**

VelociCalc Plus 9535(A) mittarilla voidaan purkaa tiedot mukana tulevaan LogDat purkuohjelmaan. Asennetaan ensin ohjelma tietokoneelle. Tämän jälkeen liitetään mittari USB-kaapelilla tietokoneeseen ja klikataan tietokoneen leikepöydältä LogDat-ohjelman pikakuvaketta. Tietokoneen näytölle ilmestyy kokoelma mittausryhmiä. Ruudulta voidaan klikkaamalla valita halutut ryhmät ja avata vain nämä tietokoneohjelmalla komennolla "Download selected". Kaikki mittarilla olevat mittaukset voidaan ladata tietokoneelle klikkaamalla komentoa "download all".

Kun lataus on suoritettu loppuun, tulee ilmoitus, että kaikki data saatiin kerättyä. Hyväksytään OK-painikkeella. Tämän jälkeen ohjelma pyytää tiedostonimeä ladatuille mittauksille. Myös kansio, johon mittaukset tallentuvat, voidaan muuttaa. Kun SAVE-näppäintä klikataan, avautuu uudemmissa koneissa Excelltaulukko mittauksista. Vanhemmissa koneissa täytyy siirtyä kansioon, johon mittaus talletettiin ja klikata tallennettu tiedosto auki.

#### **4 Mittarin ylläpito ja kalibrointi**

Mittarin tai kantolaukun ulkopinnan puhdistus tulee tehdä kostealla liinalla, joka on kastettu kevyesti veteen, isopropyylialkoholiin tai mietoon puhdistusaineeseen. Mittaria ei saa upottaa nesteeseen. Jos mittarin ulkokuori tai verkkovirtalaitteen ulkokuori vaurioituu, on viallinen laite lähetettävä maahantuojalle välittömästi huoltoon, eikä sitä pidä käyttää mahdollisen sähköiskuvaaran takia.

Paristot tulee poistaa mittarin sisältä niiden vuotovaaran takia, jos mittari on käyttämättömänä yli kuukauden.

Mittari tulee kalibroida kerran vuodessa. Kalibrointi suositellaan tehtäväksi maahantuojalla: Oy Teknocalor Ab Sinikellonkuja 4, 01300 Vantaa.

Mittarin mukana huoltoon tai kalibrointiin olisi hyvä liittää kalibrointi/huoltolomake, jonka voi imuroida osoitteesta osoitteesta www.teknocalor.fi

# **5 Vianetsintä**

Alla on lueteltu yleisimpiä vikoja, niiden syitä ja korjausehdotuksia. Jos havaitsemaanne vikaa ei löydy listasta tai se ei korjaannu oheisilla ohjeilla, ottakaa yhteys maahantuojaan.

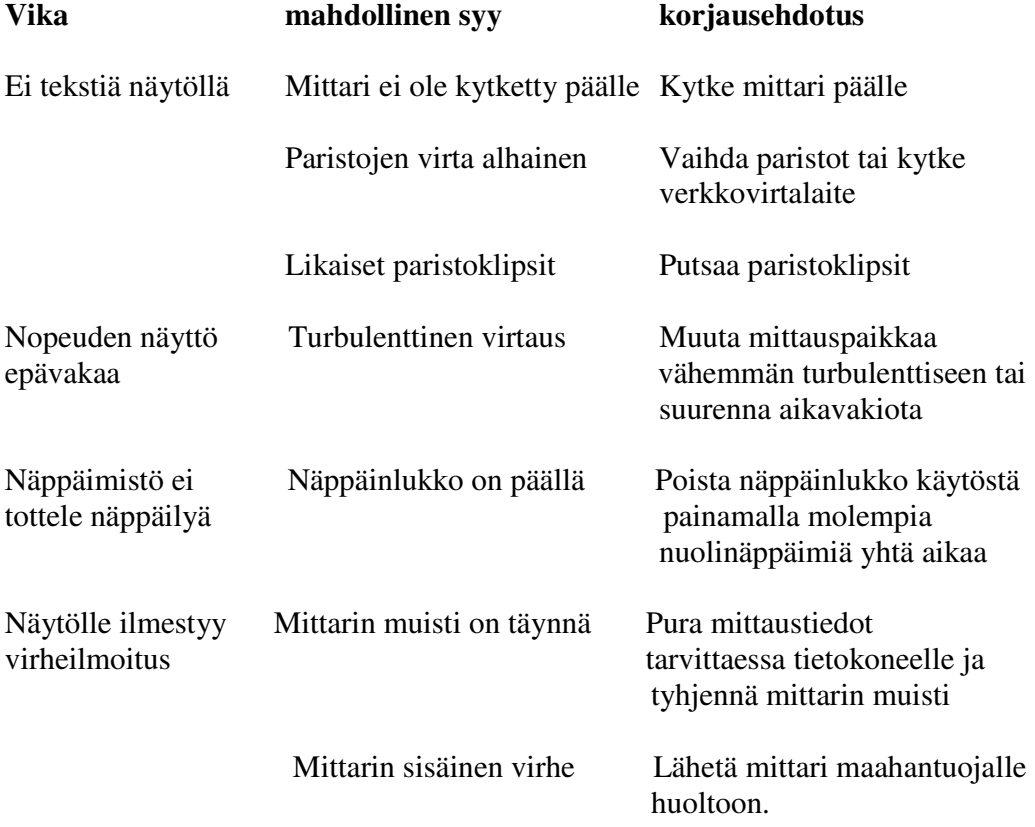

# **VAROITUS!**

Poista anturi välittömästi käyttöolosuhteet ylittävästä lämpötilasta. Ylilämpö vaurioittaa antureita. Käyttöolosuhteet löytyvät liittesta A.

# **LIITE A:**

 **Tekniset tiedot** 

![](_page_9_Picture_155.jpeg)

Suhteellinen kosteus maksimissaan 80% ei konsensoiva Saasteisuustaso maksimissaan luokka 1 standardin IEC 664 mukaan. Hetkellinen ylijännite luokka 2

# **Tiedontallennuskapasiteetti**

12700 mittausta ja 100 mittausryhmää. Kussakin mittauksessa voi olla tallennettuna maksimissaan 14 eri mittaussuuretta.

**Aikavakio**  Käyttäjän määritettävissä.

![](_page_9_Picture_156.jpeg)

www.teknocalor.fi

![](_page_10_Picture_103.jpeg)

![](_page_10_Picture_104.jpeg)

![](_page_10_Picture_105.jpeg)

Mittarin paino ilman paristoja tai akkuja on 0,27 kg.

# **Virtalähdevaatimukset**

Neljä AA-paristoa tai verkkovirtalaite (7,2 VDC, 300 mA, 4-18 w)

# **Yläviitteiden selitykset:**

- 1 Kuumalanka-anturin lämpötilakompensoitu mittausalue on 5-65 °C
- 2 Kuumalanka-anturin tarkkuus,  $\pm 3\%$  tai  $\pm 0,0015$  m/s, riippuen kumpi arvoista on suurempi
- 3 Pitotputkimittausta ei suositella alle 5 m/s nopeuksilla ja on parhaimmillaan yli 10 m/s nopeuksilla.

Tekniset tiedot voivat muuttua ilmoittamatta.